# **ОГЛАВЛЕНИЕ**

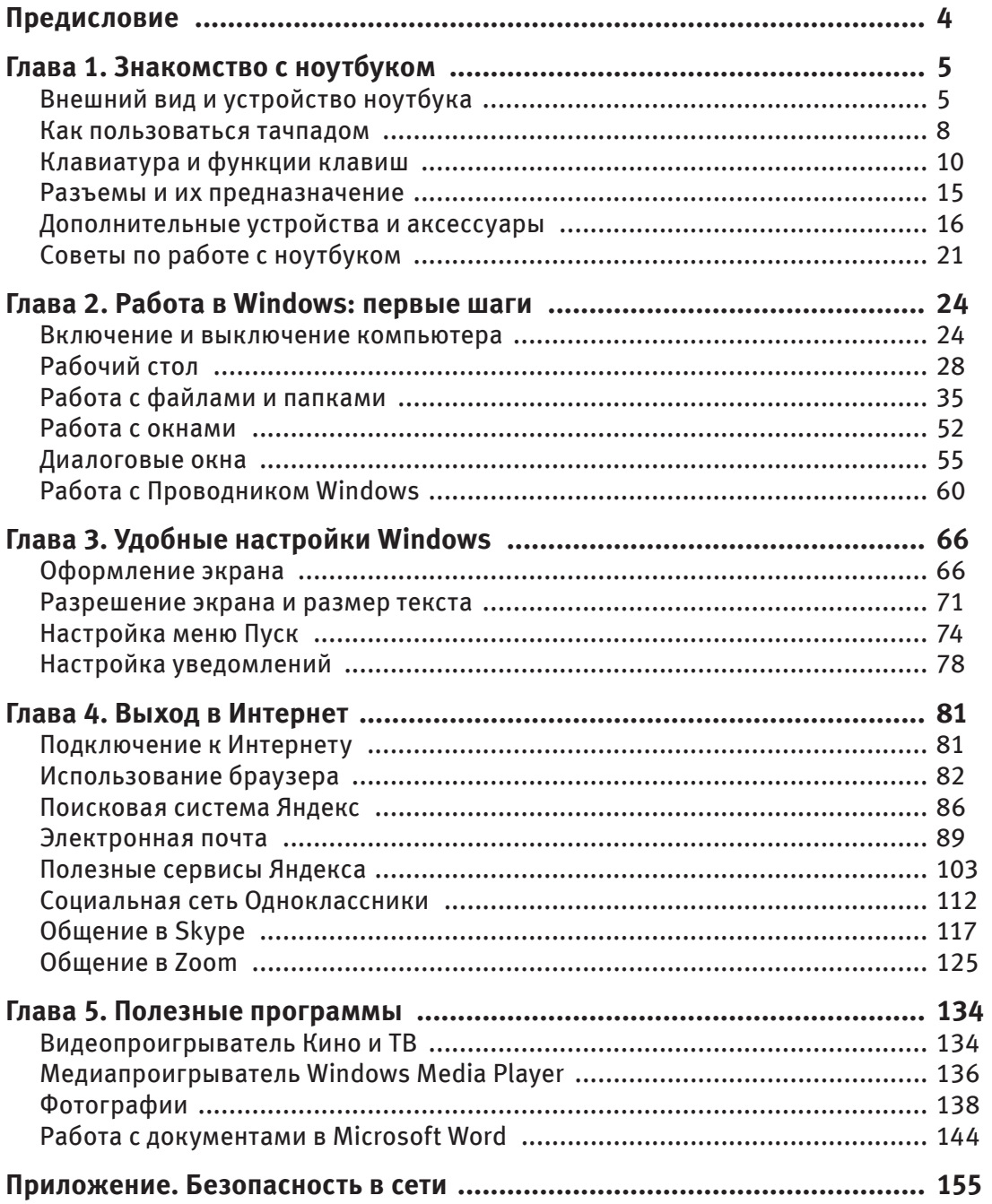

# ПРЕДИСЛОВИЕ

Поздравляю вас, дорогой читатель, с тем, что решили освоить ноутбук. Вас ждет много приятных и полезных открытий. Он станет незаменимым помощником в ваших повседневных делах. Посмотреть новую серию любимого сериала, найти рецепт праздничного салата, заказать продукты с доставкой из магазина, записаться на прием к врачу или оплатить счета, не выходя из дома, сделать бесплатный аудио- или видеозвонок близким - все это доступно с ноутбуком.

Возможно, сейчас вам кажется, что научиться обращаться с ноутбуком будет нелегко. На самом деле все довольно просто. Взяв эту книгу в руки, вы уже сделали первый шаг. Перед вами - максимально удобный самоучитель, четкие и понятные инструкции с примерами и иллюстрациями. С его помощью вы получите навыки для эффективного взаимодействия с ноутбуком.

Итак, приступим!

# **ǚȂǷǹǷ 1 3HAKOMCTBO C HOYTEYKOM**

Для начала познакомимся с ноутбуком поближе. Узнаем, что у него внутри. Познакомимся с важными для нас индикаторами, разъемами и кнопками, разберемся, зачем они нужны и как с ними обращаться. Не забудем поговорить о правильном уходе за нашим электронным помощником и об организации рабочего места.

# Внешний вид и устройство ноутбука

Ноутбук получил название от английского слова *notebook* — блокнот. Это переносной компьютер. У него небольшие размеры, маленький вес. Он может работать без подключения к электросети. Все составные части ноутбука укомплектованы в единый корпус: не нужно подключать дисплей (экран), клавиатуру и мышь — они уже в него встроены.

Начинка ноутбука практически ничем не отличается от начинки системного блока стационарного компьютера. Внутри ноутбука скрываются следующие SЛАМАЛЬ:

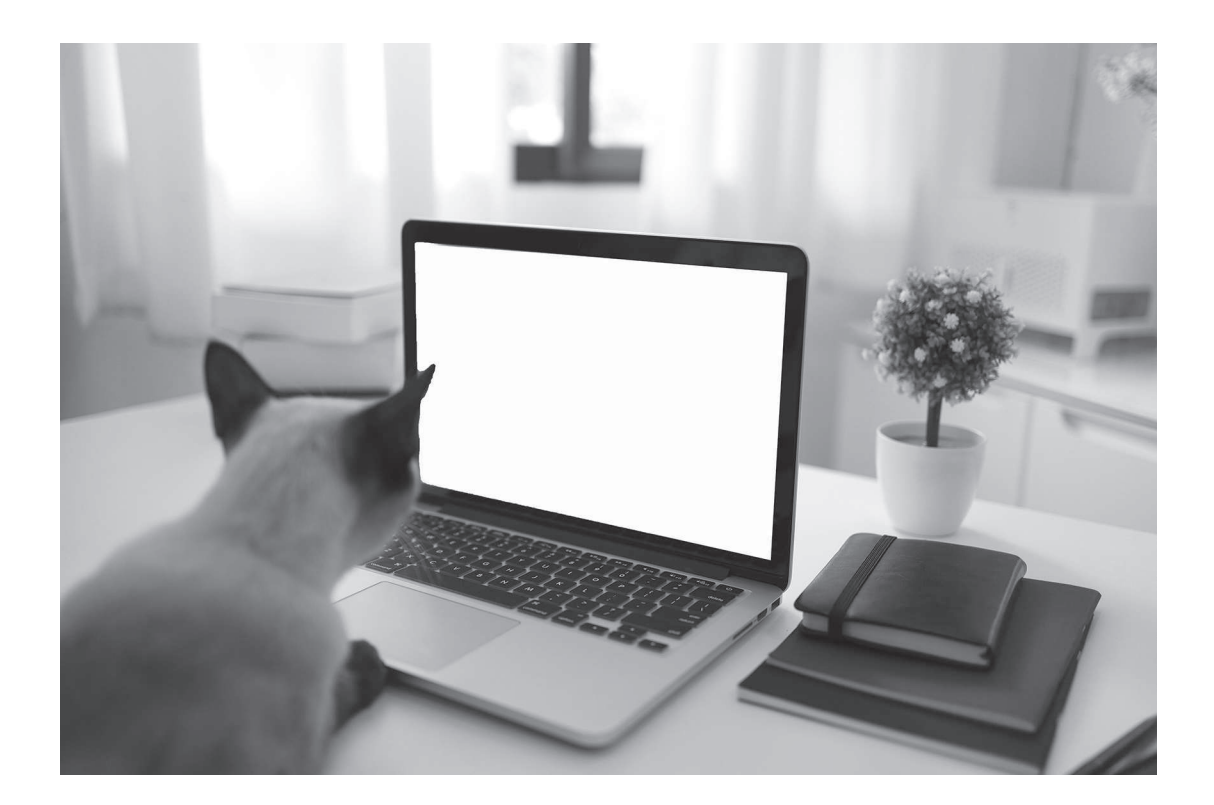

- **Центральный процессор** мозг ноутбука. В нем происходят все операции по обработке данных.
- **Материнская плата** сердце ноутбука. Внешне похожая на большую микросхему, она объединяет все комплектующие устройства в единую работоспособную систему.
- **Оперативная память** предназначена для временного хранения данных и команд, необходимых процессору для выполнения различных задач. Чем больше объем оперативной памяти, тем выше скорость производимых операций.
- Система охлаждения помогает поддерживать нужную температуру внутри корпуса ноутбука.
- Жесткие диски место для хранения ваших файлов (фильмов, документов и т. д.) и данных на ноутбуке. Чем больше объем жесткого диска, тем лучше.
- **Оптический привод** позволяет записывать информацию на CD/DVD-диски.
- Видеокарта и звуковая карта устройства для вывода изображения на экран и проигрывания звука с помощью динамиков.

• Аккумулятор позволяет ноутбуку работать без дополнительной подзарядки от 2 до 15 часов в зависимости от характеристик.

Теперь рассмотрим внешний вид ноутбука. В его корпус (он умеет раскрываться на две части) встроен ряд важных устройств.

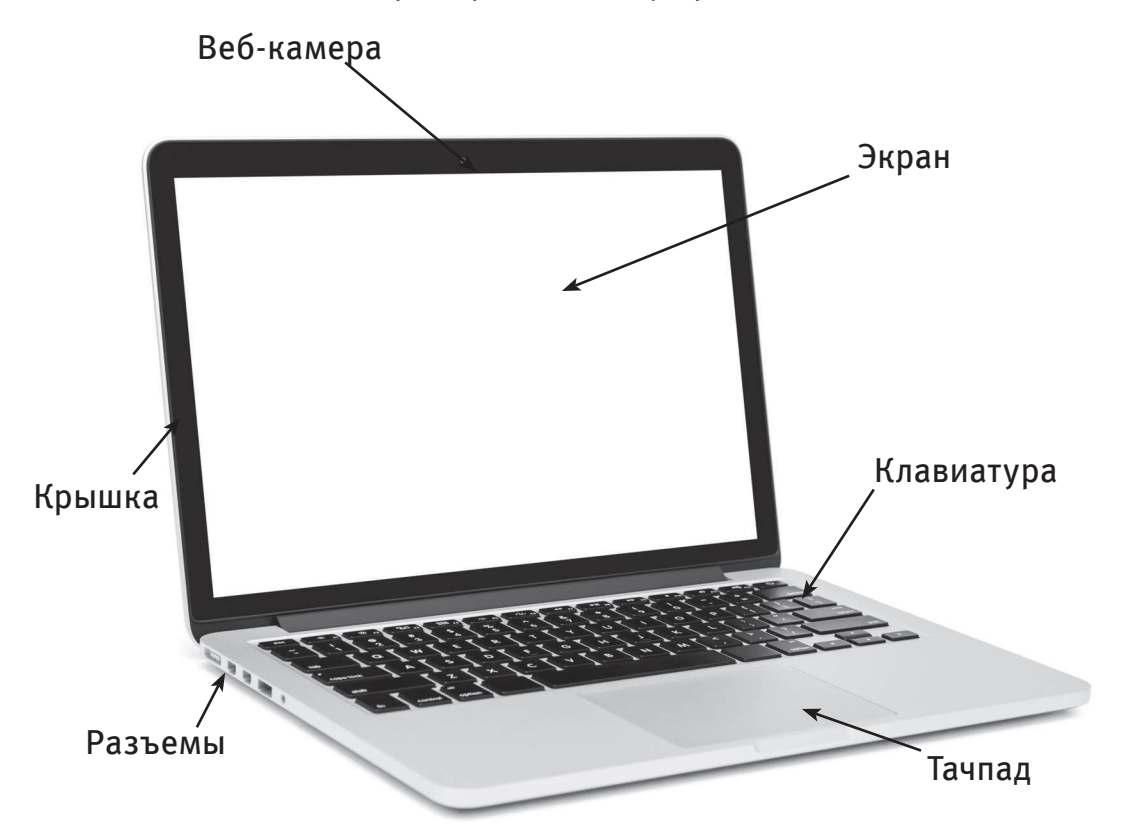

В крышке ноутбука, самой тонкой его части, располагается жидкокристаллический экран (дисплей), на который выводится изображение. Здесь же, в зависимости от модели, могут находиться:

- микрофон, позволяющий собеседнику слышать вас при общении по аудио- или видеосвязи;
- **веб-камера** (можно снять фото или видео, благодаря ей вас видят собеседники в Skype или в Zoom);
- антенны модулей Wi-Fi и Bluetooth, обеспечивающие функцию беспроводной связи.

На второй части корпуса находятся следующие элементы:

- **клавиатура** с клавишами. Они позволяют набирать текст и отдавать компьютеру команды;
- **кнопка включения компьютера.** В зависимости от модели ноутбука она может быть частью клавиатуры, может располагаться отдельно — на корпусе;
- **Тачпад** сенсорная панель, заменяет компьютерную мышь;
- **световые индикаторы** (если таковые имеются);
- **разъемы** отверстия для подключения к ноутбуку различных устройств (наушников, микрофона, зарядного устройства аккумулятора, флешек, SD-карт и др.);
- **динамики,** благодаря которым можно слышать звук;
- дисковод (если есть), служащий для чтения дисков и записи информации на них.

Итак, мы познакомились с общим устройством ноутбука. Теперь рассмотрим некоторые из его частей более подробно.

# Как пользоваться тачпадом

**Тачпад** — это сенсорная панель, расположенная рядом с клавиатурой и предназначенная для управления курсором на экране. Тачпад состоит из нескольких частей, у каждой свое предназначение.

### Сенсорная панель

Управление курсором ПРОИСХОДИТ ПРИ ПОМОШИ касаний и движений пальнами по панели

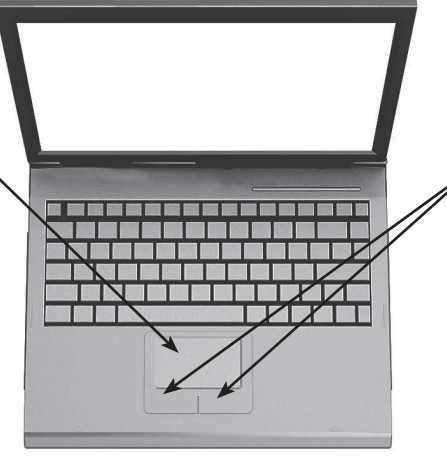

# Левая и правая клавиши

Равноценны левой и правой кнопкам мыши

Вы можете подключить к ноутбуку компьютерную мышь. Многие считают, что с ней гораздо удобнее. В таком случае тачпад можно просто отключить, нажав на клавиатуре клавишу Fn и одну из клавиш от F1 до F12 (ту, на которой изображен перечеркнутый тачпад). Но полезно знать несколько самых распространенных команд, выполняемых при помощи тачпада.

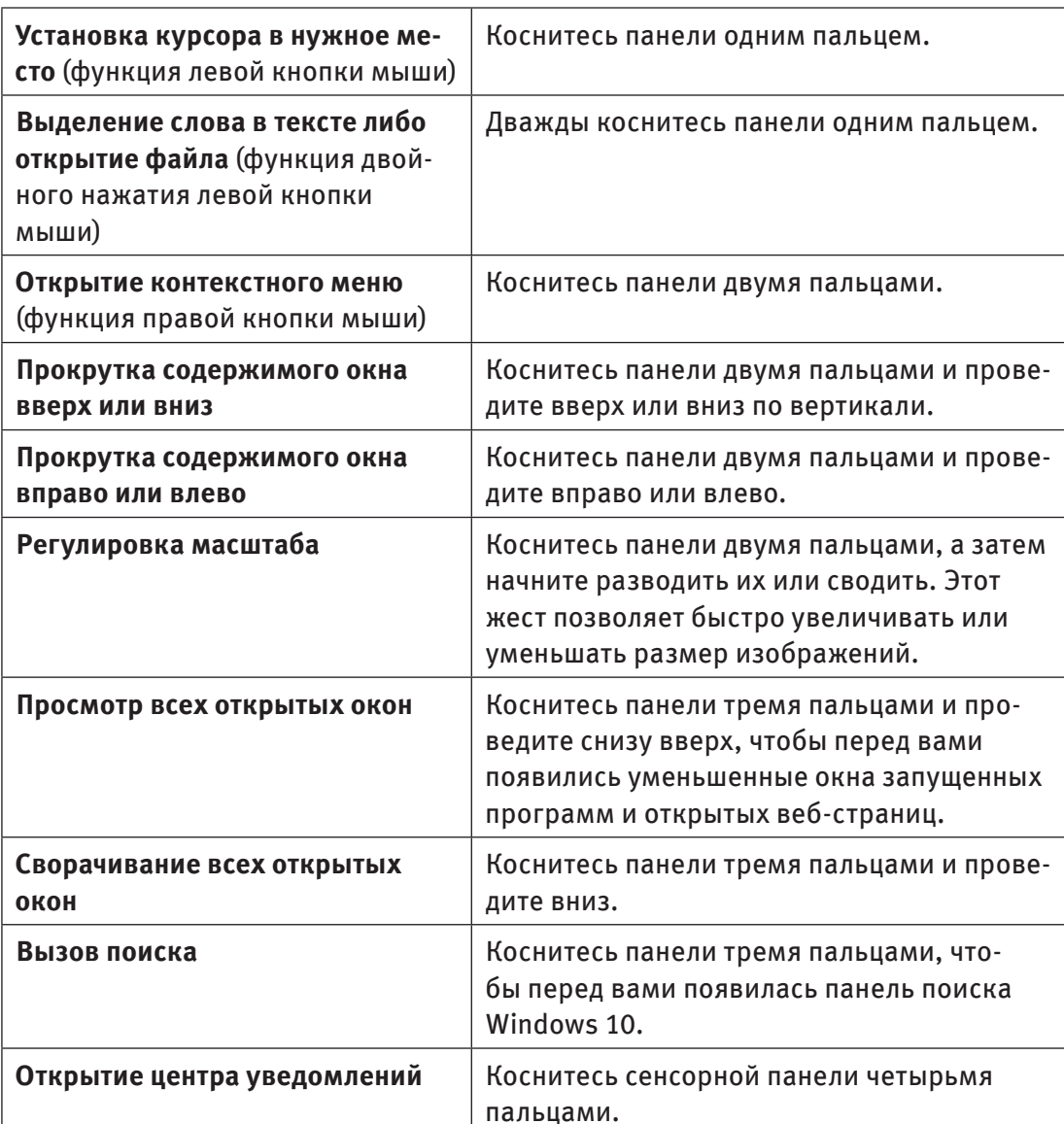

# **©сновные команды на тачпаде**

# **Ǯȉȅ ȅǾȄǷȎǷǼȉ ȁȊȇȈȅȇ**

Курсор (от англ. cursor — указатель, стрелка прибора) — специальная экранная пометка. Указывает на объект, с которым будет производиться действие при помощи клавиатуры, тачпада, мыши или другого устройства управления. Курсор может иметь разный вид.

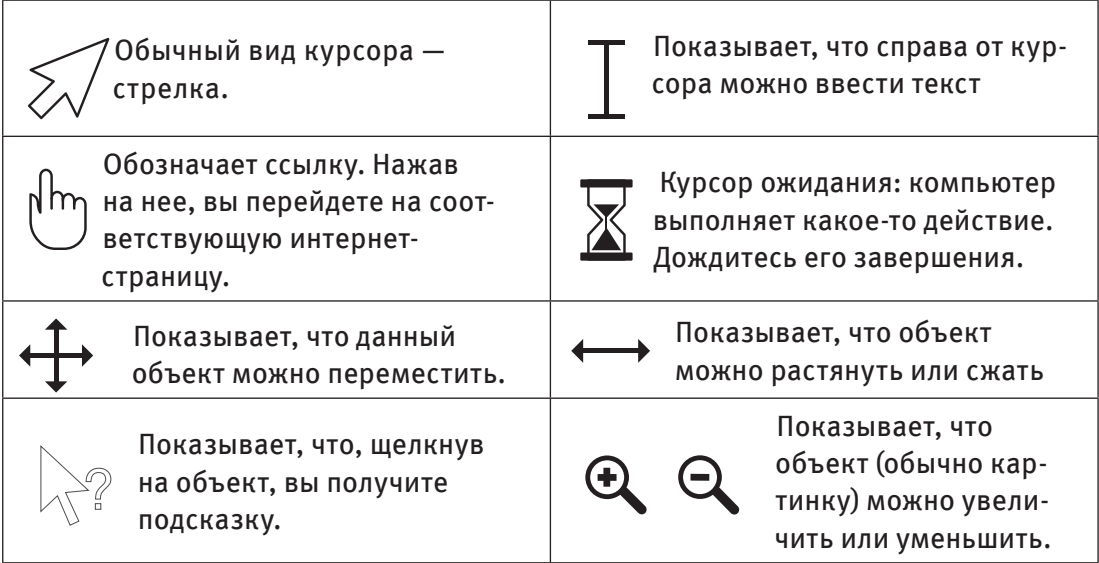

# Клавиатура и функции клавиш

При первом взгляде на клавиатуру несложно растеряться. Перед вами - несколько десятков клавиш, и все они для чего-то нужны. Но для полноценной работы на ноутбуке вполне достаточно знать основные функции и комбинации клавиш.

Итак, клавиши нужны для ввода информации, управления программами и самим устройством. Количество кнопок, их расположение и функции могут отличаться на разных ноутбуках. Если у вас компактная модель, скорее всего, клавиатура на ней усеченная — без дублирующихся клавиш. На пол-ȄȅȇǷǾȃǼȇȄȒȌ ȁȂǷǹǿǷȉȊȇǷȌ ȍǿȋȇȒ, ȃǷȉǼȃǷȉǿȎǼȈȁǿǼ ȈǿȃǹȅȂȒ, ȁȄȅȆȁǿ **Enter** и **Delete** присутствуют в двух вариантах — в центральной части (среди букв и над ними) и отдельным блоком справа. Но принцип конструирования клавиатур общий для всех.

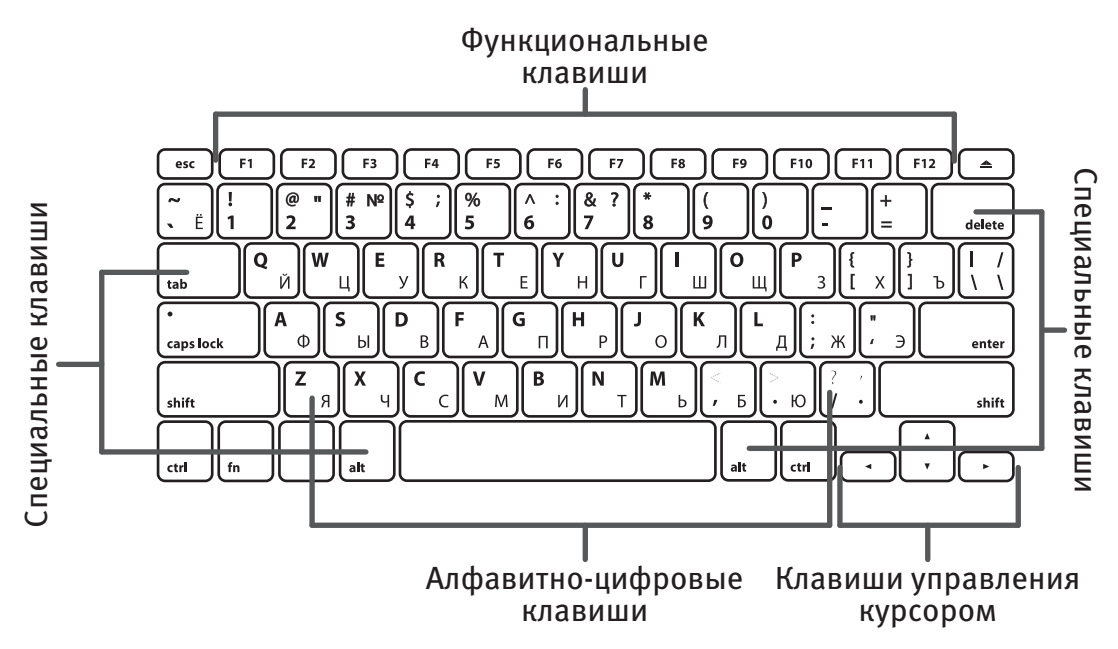

# $A$ лфавитно-цифровые клавиши

Эта группа кнопок — самая многочисленная на клавиатуре. С их помощью можно напечатать:

- русские буквы (АБВГДЕит. д.);
- латинские буквы (АВС D Е F и т. д.);
- знаки препинания (., -:;!? « » и т. д.);
- цифры (от 1 до 0);
- ï ǷȇǿȋȃǼȉǿȎǼȈȁǿǼ ǾȄǷȁǿ (**+ = \* < >** ǿ ȉ. ǻ.);
- значки и символы (\$ @ # & и т. д.);
- пробел между словами.

Как вы уже успели заметить, на каждой кнопке обозначено сразу несколько символов. Вот три простых правила, которые помогут с этими кнопками работать.

1. На каждой клавише с русской буквой начертана также и латинская. Переключиться между ними можно, сменив раскладку.

# CΠPARKA

Раскладка — это выбор языка, на котором вы печатаете. Выбрать нужный язык можно в правом нижнем углу экрана. Еще один способ сменить раскладку — одновременно нажать клавиши Alt (Альт) и Shift (Шифт).

2. Чтобы напечатать прописную (заглавную) букву, одновременно нажмите клавишу Shift и нужную букву.

З. На некоторых кнопках обозначены сразу три символа. Выбрать нужный помогут клавиша Shift и смена раскладки. Например:

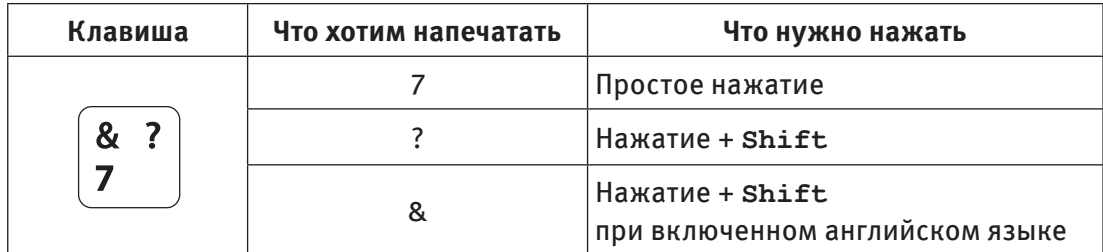

### Специальные клавиши

Не менее важными клавишами на рабочей панели являются специальные или, как их еще иногда называют, управляющие клавиши. Рассмотрим некоторые из их функций.

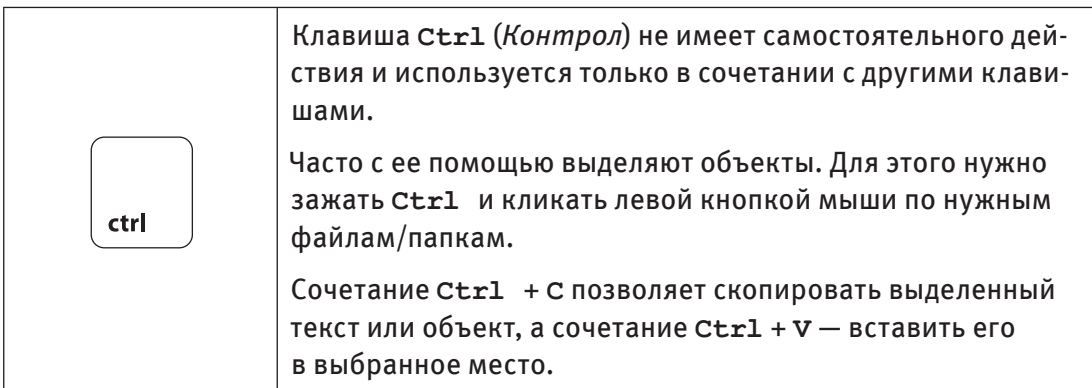

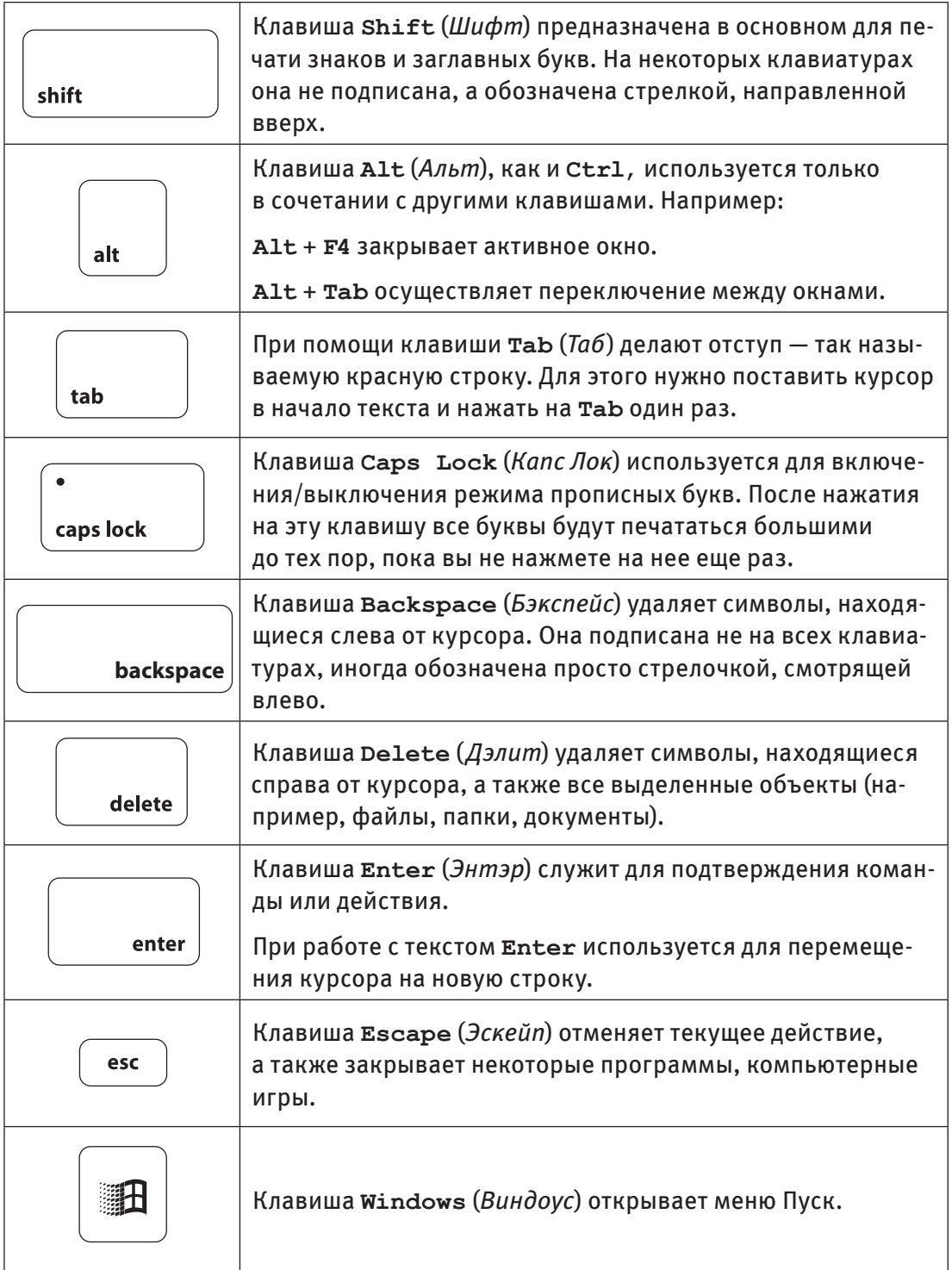

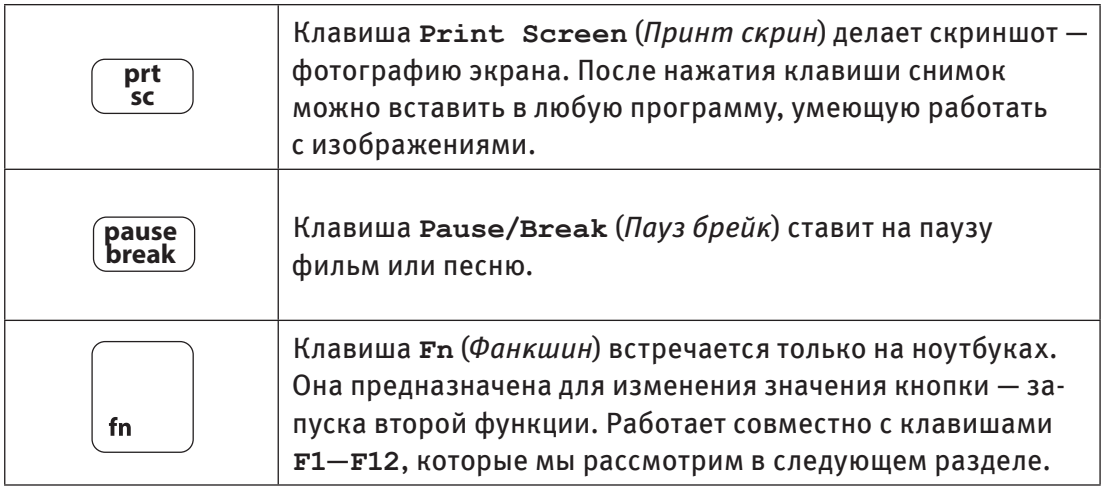

#### **ǫȊȄȁȍǿȅȄǷȂȓȄȒǼ ȁȂǷǹǿȏǿ**

В самом верхнем ряду клавиатуры, над цифрами, располагаются функциональные клавиши **F1**-F12. Они нужны, чтобы быстро отдавать ноутбуку команды без помощи тачпада и мыши. Рассмотрим самые полезные из них.

**F1** — вызов справки (помощи) в активном окне, работает в большинстве программ.

**F2** — переименование выделенных объектов, например, папок и файлов.

**F3** — активация поиска (по документу, веб-странице и т. д.).

 $F5 - 06$ новление открытой страницы в браузере.

**F7** — ǾǷȆȊȈȁ ȆȇȅǹǼȇȁǿ ȅȇȋȅǺȇǷȋǿǿ ǹ ȆȇȅǺȇǷȃȃǷȌ **Microsoft Offi ce** (**Word, Excel** и др.).

**F11** — раскрытие просматриваемой интернет-страницы во весь экран.

**F12** — ǹȒǾȅǹ ȅȁȄǷ ȈȅȌȇǷȄǼȄǿȖ (ǩȆȍȈǸȅȀȊȔ ȂǸȂ…) ǹ **Microsoft Word**.

Использование тех же самых клавиш, но в сочетании с кнопкой *Fn*, дает ряд дополнительных полезных функций. Например:

**Fn** + **F1** — включение/выключение на ноутбуке спящего режима.

**Fn** + **F2** — быстрое включение/выключение всех беспроводных сетевых подключений (Wi-Fi, Bluetooth), то есть режима в самолете.

 $Fn + F5$  или  $F6 -$  уменьшение или увеличение яркости экрана.

 $Fn + F10 -$  отключение звука.

**Fn** + **F11** или **F12** — убавление или прибавление громкости звука.

# Клавиши управления курсором

При работе на ноутбуке вы можете управлять курсором любым удобным для вас способом — при помощи тачпада, компьютерной мыши или клавиш.

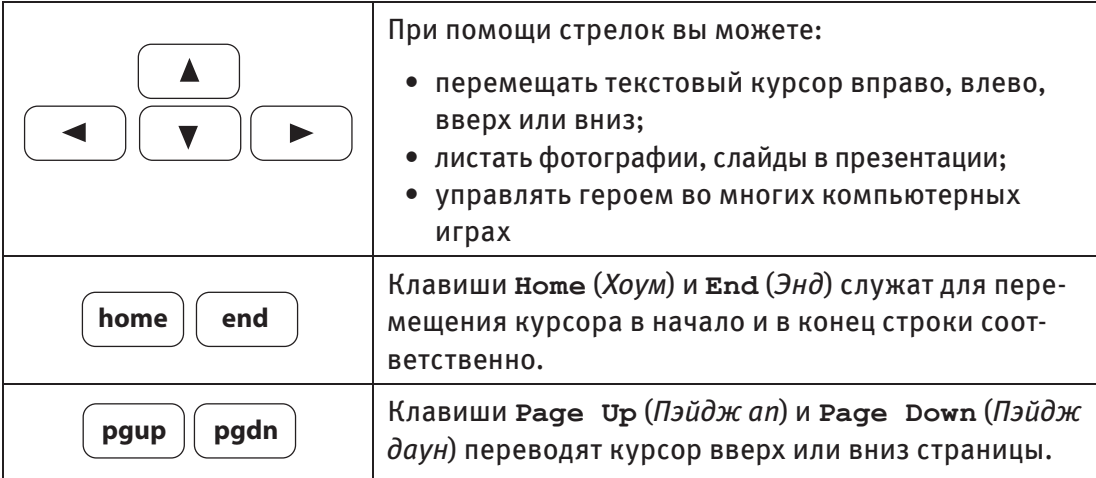

# Разъемы и их предназначение

В корпус ноутбука встроены разъемы для подключения дополнительных устройств. Их набор на разных ноутбуках отличается. Давайте рассмотрим основные виды разъемов, которые вы можете обнаружить на своем электронном помощнике, и разберемся, чем они могут быть вам полезны.

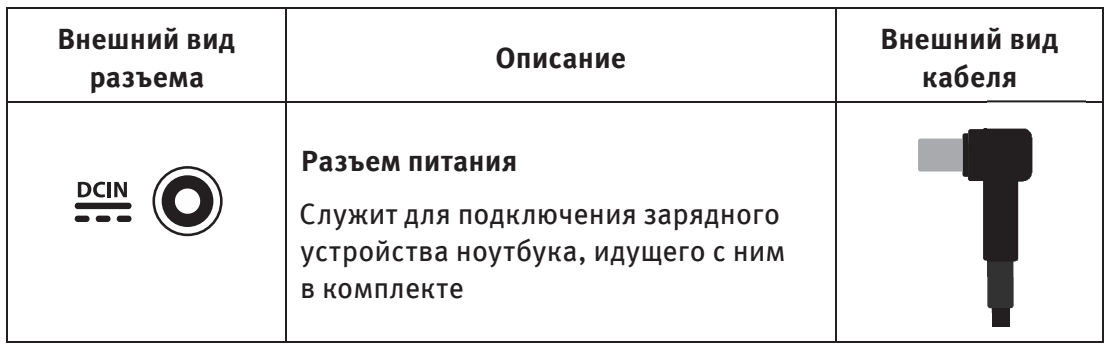

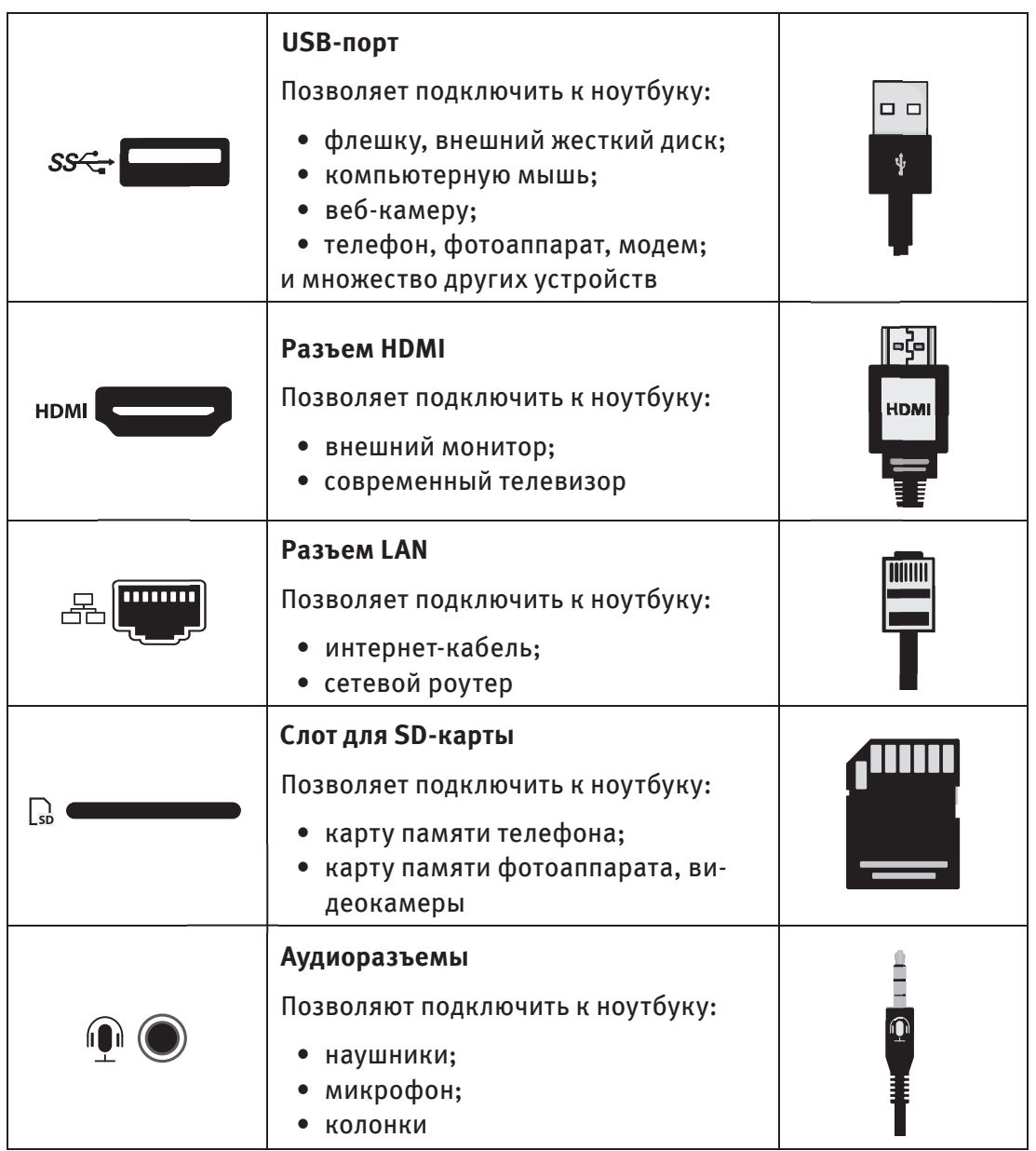

# **ǛȅȆȅȂȄǿȉǼȂȓȄȒǼ ȊȈȉȇȅȀȈȉǹǷ ǿ ǷȁȈǼȈȈȊǷȇȒ**

Теперь мы знаем, что к ноутбуку можно подключить довольно большое количество самых разных устройств - от компактной SD-карты до телевизора. С последним все в принципе понятно. Это просто более крупный экран,

на который можно выводить видео, фото или какие-то другие файлы с ноутбука, чтобы их было удобнее просматривать. Согласитесь, гораздо комфортнее, собравшись всей семьей на уютном диване, смотреть фотографии из путешествия на большом экране телевизора, а не с ноутбука. Все то же самое касается и подключения внешнего монитора. Однако есть устройства, о которых хотелось бы поговорить отдельно.

# Внешние накопители

Давайте рассмотрим систему мер файлов. Когда говорят о размере файла, чаще всего звучат фразы он весит столько-то, он занимает столько-то. Обычно речь идет о килобайтах (Кбайт), мегабайтах (Мбайт) и гигабайтах (Гбайт). 1 Гбайт — это 1024 Мбайт, а 1 Мбайт — это 1024 Кбайт. Для примера: художественный фильм занимает, в среднем, около 1 Гбайт; фотография, снятая на камеру телефона, - 2-3 Мбайт; одностраничный текстовый доку-Мент Microsoft Word - 10-15 Кбайт.

Итак, вернемся к накопителям. Что они собой представляют и зачем нужны? Как вам уже известно, внутри каждого ноутбука есть жесткий диск, на котором хранится вся информация. Обычно такие диски очень вместительные, однако со временем они все равно постепенно заполняются. Поэтому важно периодически удалять ненужные файлы и переносить часть информации на внешние накопители. Дать друзьям посмотреть понравившийся вам фильм, отнести на печать в ателье фотографии, сделанные на телефон, здесь пригодится внешний накопитель: диск, флешка или карта памяти. Рассмотрим их особенности.

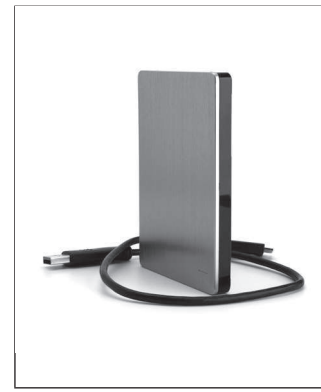

### Внешний жесткий диск

Внешний жесткий диск мало чем отличается от встроенного. На нем можно хранить любые данные. Есть жесткие диски объемом до 16 Тбайт — такой объем может понадобиться для хранения очень большого количества данных, например, богатой коллекции фильмов.

Подключение жесткого диска к ноутбуку чаще всего осуществляется через USB-порт. Иногда в комплекте есть дополнительный кабель для автономной зарядки жесткого диска.

# **CD, DVD**

Пусть это и не самый современный способ освободить жесткий диск, тем не менее, не стоит обходить его стороной.

#### **Ǯȉȅ ǹǷǽȄȅ ǾȄǷȉȓ:**

- CD-диски могут содержать максимум 800 Мбайт данных, DVD-диски — до 4,7 Гбайт (односторонний) или 8,5 Гбайт (двусторонний);
- Диски условно можно разделить на две группы. Для однократной записи, без возможности удаления данных и записи новых - CD-R, DVD-R. Для многоразового использования - CD-RW, DVD-RW

#### **USB-ȋȂǼȏ-ȄǷȁȅȆǿȉǼȂȓ, ǿȂǿ ȋȂǼȏȁǷ**

Самое популярное на сегодня устройство для хранения данных. Широко распространены флешки на 16, 32 и 64 Гбайт.

#### Среди плюсов:

- маленький размер;
- большой объем (до 1 Тбайт);
- быстрая запись информации;
- наличие USB-разъема для подключения флешки на всех моделях ноутбуков и компьютеров, а также на многих других устройствах (например, на современных телевизорах)

#### Карты памяти

В большинстве случаев они применяются в устройствах, дизайн которых требует от накопителя максимальной компактности, например, в телефонах, фотоаппаратах, видеокамерах.

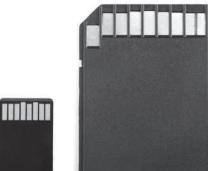

#### **Ǯȉȅ ǹǷǽȄȅ ǾȄǷȉȓ:**

Для считывания информации с карт памяти используется картридер. Зачастую он встроен в ноутбук (узнать об этом поможет инструкция), если нет - можно дополнительно приобрести внешний картридер.

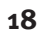

# **ǡȅȃȆȓȕȉǼȇȄǷȖ ȃȒȏȓ**

Компьютерные мыши бывают проводными и беспроводными. В первом случае мышь работает от энергии ноутбука, во втором — от батареек. Какой из двух вариантов выбрать - зависит от ваших предпочтений. Кому-то мешает провод, а кто-то не захочет лишний раз менять батарейки.

Для подключения мыши к ноутбуку сделайте два простых шага:

- 1. Вставьте кабель (проводная мышь) или передатчик (беспроводная мышь) в USB-разъем.
- 2. Дождитесь, пока система обнаружит устройство и автоматически его установит, после чего можно будет приступить к работе.

Как правило, на компьютерной мыши есть две кнопки и колесико. Давайте разберемся, как правильно ею управлять.

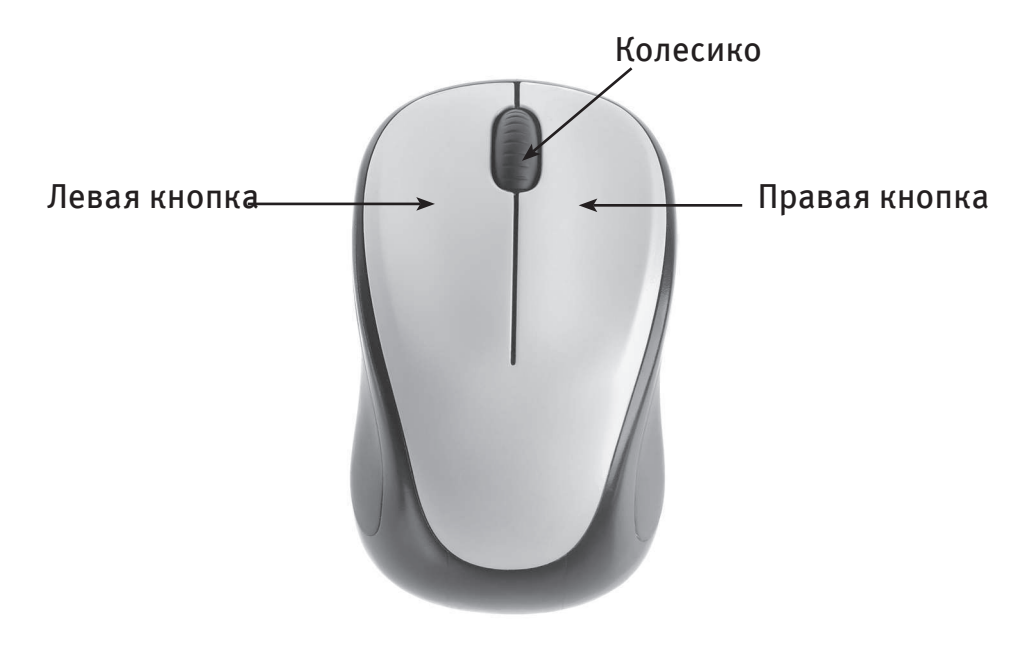

Левая кнопка мыши считается главной, так как ей пользуются больше всего. С ее помощью вы можете запускать программы, открывать и закрывать файлы, щелкать по ссылкам, перетаскивать объекты, выделять текст или

несколько файлов. **Правая кнопка** мыши вызывает контекстное меню, которое выглядит как табличка с перечнем команд. Колесико используется для прокрутки страниц и списков.

Первое, чему нужно научиться, — правильно щелкать клавишей мыши. Есть два вида нажатия:

- простой щелчок (быстро нажать и сразу отпустить);
- двойной щелчок (быстро нажать и сразу отпустить два раза подряд).

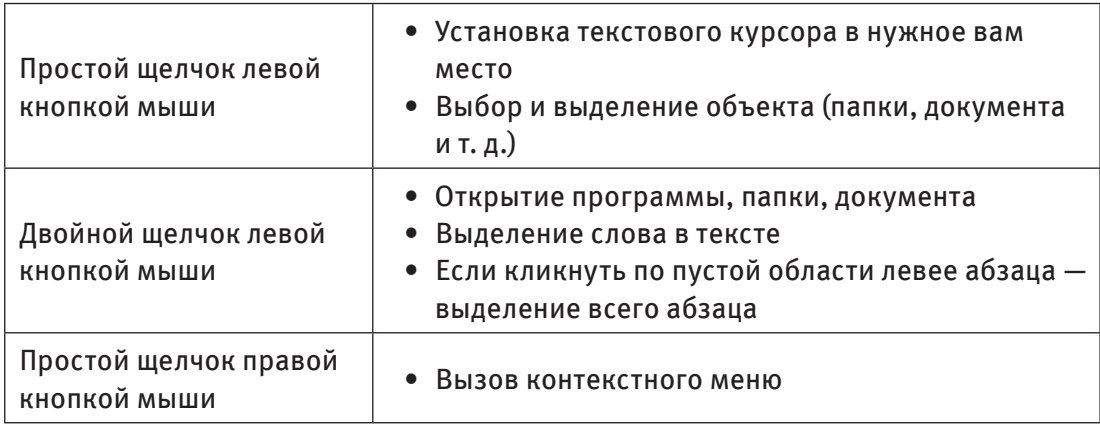

Теперь рассмотрим основные команды.

# Колонки, наушники, веб-камера, микрофон

В ноутбук, в отличие от компьютера, уже встроены динамики. Однако, решив послушать музыку или посмотреть фильм в достаточно просторной комнате или, к примеру, на улице на дачном участке, вы, скорее всего, разочаруетесь. Дело в том, что мощности встроенных динамиков чаще всего не хватает для работы в большом помещении, да и по качеству звука они значительно уступают внешним колонкам. Поэтому почти все владельцы ноутбуков со временем подключают внешние колонки, а также обзаводятся наушниками, чтобы иметь возможность смотреть видео со звуком или слушать музыку, не мешая другим.

Какие колонки или наушники приобрести, целиком зависит от ваших целей и бюджета: выбор огромный. Единственный совет: лучше отдавать предпочтение проводным моделям, которые можно подключить к ноутбуку через

аудиоразъемы (наушники, колонки) или USB-порт (колонки). Они, в отличие от беспроводных, работающих при помощи Bluetooth, обеспечивают более стабильное соединение и не требуют дополнительных настроек при подключении.

В ноутбук также встроены веб-камера и микрофон. Они понадобятся вам в основном для общения через интернет по видео- или аудиосвязи. Их возможностей вполне достаточно, приобретать внешнюю веб-камеру или микрофон нет необходимости.

# $C$  **СОВЕТЫ ПО РАФОТЕ С НОУТБУКОМ**

Воутбук — это портативный компьютер, значит, он не привязан к какому-то определенному рабочему месту. Вы можете переносить его из комнаты в комнату, брать с собой. Однако именно эта особенность нередко становится главным уязвимым местом ноутбука. Чтобы максимально продлить ему жизнь, соблюдайте несколько простых правил при транспортировке и эксплуатации.

# Правило 1

Перевозите ноутбук только в специальных чехлах, сумках, портфелях или рюкзаках с твердыми стенками. Так вы обезопасите его от механических повреждений.

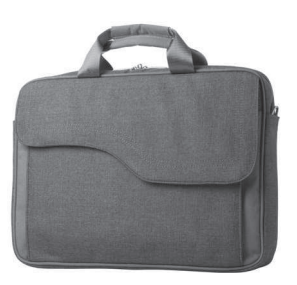

# Правило 2

**Берегите ноутбук от попадания жидкостей.** Самые важные его компоненты находятся под клавиатурой. Если вы прольете на нее чай или кофе, это может привести к поломке.

# **ǦȇǷǹǿȂȅ 3**

Не допускайте перегрева. Старайтесь при работе ставить ноутбук на ровные твердые поверхности, не покрытые тканью, чтобы система охлаждения справлялась со своей задачей. Если же вам часто требуется размещать VСТРОЙСТВО НА КОЛЕНЯХ ИЛИ НА МЯГКИХ ПОВЕРХНОСТЯХ, ИСПОЛЬЗУЙТЕ СПЕЦИАЛЬную охлаждающую подставку. Ее можно купить в магазинах электроники.

# CΠPARKA

Охлаждающие подставки созданы специально для того, чтобы можно было во время работы ставить ноутбук на колени или на мягкую поверхность без риска его перегрева. Они бывают двух видов: с вентилятором (обдувает нижнюю часть ноутбука, снижая его температуру) и без вентилятора (создает дополнительный барьер между ноутбуком и поверхностью).

# Правило 4

Избегайте перепада температур. Если вы принесли ноутбук в помещение с мороза, дайте ему 20–30 минут, чтобы согреться, просохнуть и привыкнуть к новой температуре.

# **ǦȇǷǹǿȂȅ 5**

**Заряжайте ноутбук, как написано в инструкции. Старайтесь не разряжать** устройство до нуля. Не оставляйте его включенным в сеть, если уже зарядили до 100%. Лучше держать заряд на уровне 40-80% и полностью перезаряжать (доводить до нуля, а потом - до 100%) примерно раз в месяц. Так вы сможете продлить срок жизни батареи.

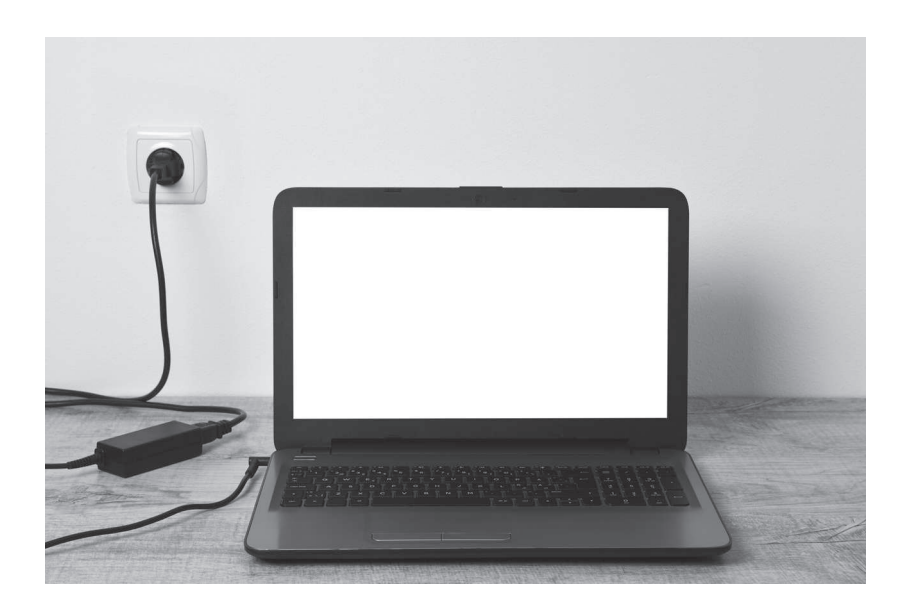

# Правило 6

Вынимайте во время грозы зарядное устройство из розетки. При скачках напряжения включенный в сеть ноутбук, как и любое другое электронное устройство, может сгореть. В таком случае вы рискуете потерять не только его, но и все хранящиеся на нем данные.

# Правило 7

Ухаживайте за экраном ноутбука правильно. Не протирайте его влажными тряпками и губками, а также спиртосодержащими средствами. Используйте специальные салфетки для мониторов, салфетки из микрофибры или сухие безворсовые салфетки, специальные спреи.

При работе за ноутбуком необходимо заботиться и о собственном здоровье. Вот несколько базовых рекомендаций, которые следует соблюдать:

- Чтобы избежать болей в спине и шейно-плечевой зоне, сидите за ноутбуком прямо, расправив плечи, поставив обе ступни на пол.
- Выбирайте для работы стул с высокой спинкой и поддержкой поясницы.
- Старайтесь делать перерывы в работе каждый час. Встаньте, походите, разомнитесь. Отвлекитесь от монитора.
- Не приближайтесь к экрану менее чем на 50 см, чтобы не давать дополнительную нагрузку на зрение.
- Используйте специальные очки для работы за компьютером. Делайте гимнастику для глаз.
- Если вы много печатаете, обратите внимание на положение рук. Рекомендуется не класть локти на стол, а запястья держать прямыми. Как только кисти рук начинают уставать, делайте перерыв.

# $\Gamma$ лава 2 PAGOTA B WINDOWS: ПЕРВЫЕ ШАГИ

Система с программами, установленная на вашем ноутбуке, называется Windows. В этой книге мы рассматриваем самую распространенную ее вер $c$ <sub>Windows</sub> 10.

Первое, что нужно знать пользователю для знакомства с системой, - это как войти и выйти из нее. Приступим!

# Включение и выключение компьютера

Правильное включение ноутбука влияет как на продуктивность его работы, так и на продолжительность службы.

### Как правильно включить ноутбук

Включите ноутбук в сеть, откройте крышку и нажмите кнопку включения. Подождите, пока загрузится операционная система. Вы увидите экран бло**кировки** Windows 10. Изображение на экране может быть разным.

Шелкните по экрану левой кнопкой мыши, либо нажмите клавишу Enter. Запустится другой экран — для входа в учетную запись. Вам предложат ввести пароль, если он был заранее установлен.

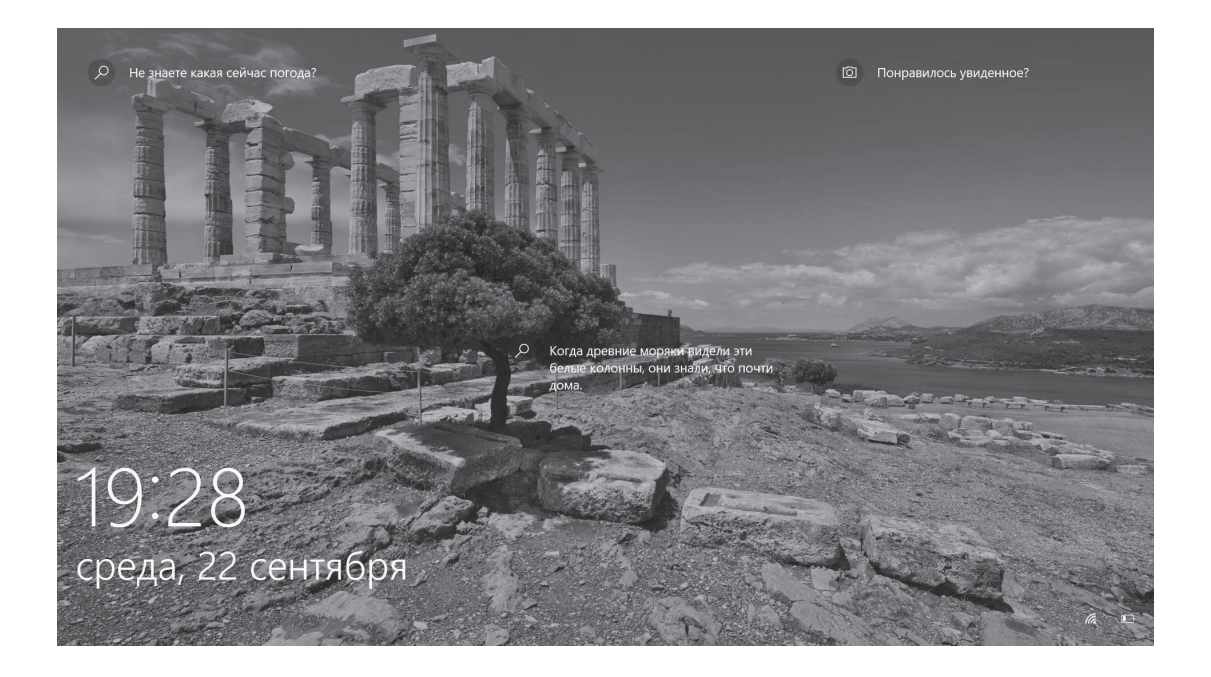

# CΠPABKA

**Учетная запись** — это запись в системе, которая хранит все настройки пользователя, установленные им программы, а также все его файлы. Если на ноутбуке работают несколько человек, можно создать несколько учетных записей, чтобы каждый пользователь имел возможность настроить систему под себя: у всех будут свои программы, файлы и документы, никто никому не помешает. Пароль нужен, чтобы защитить свою учетную запись от других пользователей.

Если вы не ставили пароль, появится экран с кнопкой Войти. Нажмите ее. Вы выйдете из экрана блокировки и начнете работать в системе.

## Как правильно выключить ноутбук

Когда работа на ноутбуке завершена, его нужно выключить. Важно помнить: ни в коем случае нельзя выключать устройство, удерживая кнопку питания — ту, с помощью которой вы его включили. Выключать ноутбук следует при помощи меню Пуск.